# HP 5920 & 5900 Switch Series TRILL

Configuration Guide

Part number: 5998-3377 Software version: Release2207 Document version: 6W100-20121130

#### Legal and notice information

© Copyright 2012 Hewlett-Packard Development Company, L.P.

No part of this documentation may be reproduced or transmitted in any form or by any means without prior written consent of Hewlett-Packard Development Company, L.P.

The information contained herein is subject to change without notice.

HEWLETT-PACKARD COMPANY MAKES NO WARRANTY OF ANY KIND WITH REGARD TO THIS MATERIAL, INCLUDING, BUT NOT LIMITED TO, THE IMPLIED WARRANTIES OF MERCHANTABILITY AND FITNESS FOR A PARTICULAR PURPOSE. Hewlett-Packard shall not be liable for errors contained herein or for incidental or consequential damages in connection with the furnishing, performance, or use of this material.

The only warranties for HP products and services are set forth in the express warranty statements accompanying such products and services. Nothing herein should be construed as constituting an additional warranty. HP shall not be liable for technical or editorial errors or omissions contained herein.

## Contents

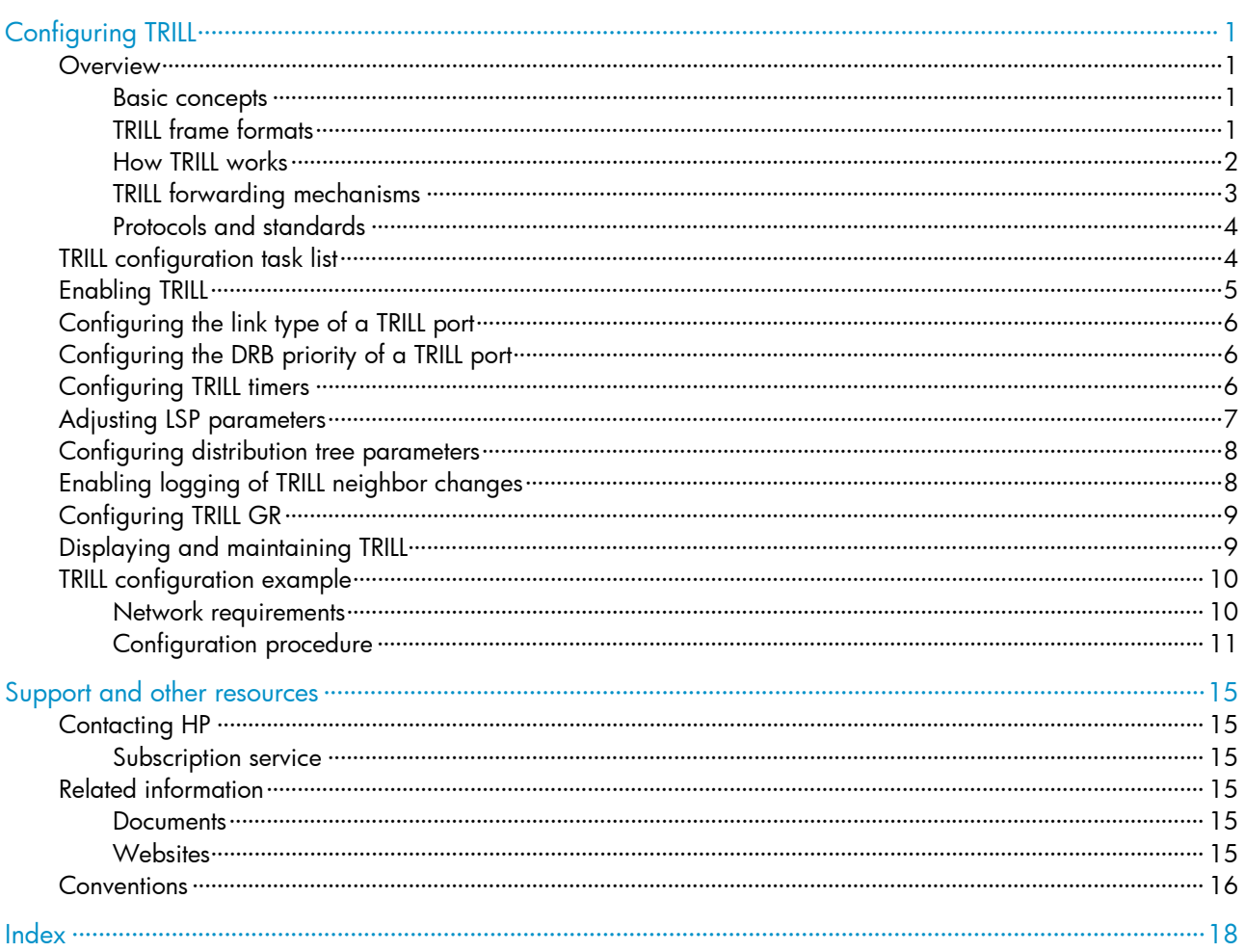

# <span id="page-3-1"></span><span id="page-3-0"></span>Configuring TRILL

Transparent Interconnect of Lots of Links (TRILL) uses IS-IS to provide transparent Layer 2 forwarding.

### <span id="page-3-2"></span>**Overview**

TRILL combines the simplicity and flexibility of Layer 2 switching with the stability, scalability, and rapid convergence capability of Layer 3 routing. All these advantages make TRILL very suitable for large flat Layer 2 networks in data centers.

### <span id="page-3-3"></span>Basic concepts

- RBridge—Routing bridge (RB for short) that runs TRILL. RBs are classified into ingress RBs, transit RBs, and egress RBs, depending on their positions in the TRILL network. A frame enters the TRILL network through an ingress RB, travels along transit RBs, and leaves the TRILL network through an egress RB, as shown in [Figure 2.](#page-5-2)
- TRILL network—A Layer 2 network comprised of RBs, as shown in [Figure 3](#page-6-3).
- Nickname—Unique identifier of an RB in the TRILL network. TRILL automatically assigns nicknames to RBs.
- Link State Database—The LSDB contains all link state information in the TRILL network.
- Link State Protocol Data Unit—An LSP describes local link state information and is advertised between neighbor devices.
- Appointed VLAN-x Forwarder (AVF) and appointed port—TRILL supports VLANs. To avoid loops, TRILL requires all the traffic of a VLAN on a network segment to enter and leave the TRILL network through the same port of an RB. The RB is the AVF of the VLAN, and the port is the appointed port.
- Designated Routing Bridge—The DRB corresponds to the DIS in IS-IS. It helps simplify network topology and appoints AVFs for VLANs on each RB.

For more information about LSDB, LSPDU, and DIS, see *Layer 3—IP Routing Configuration Guide*.

### <span id="page-3-4"></span>TRILL frame formats

TRILL frames include control frames and data frames.

TRILL control frames include TRILL Hello, LSP, CSNP, PSNP, MTU-prob, and MTU-ack. These control frames use 802.1Q encapsulation, and have a fixed destination multicast address 0180-C200-0041.

TRILL data frames have a specific format, as shown in [Figure 1.](#page-4-2) A TRILL header and an outer Ethernet header are added to the original Ethernet frame.

#### <span id="page-4-0"></span>Figure 1 TRILL data frame format

<span id="page-4-2"></span>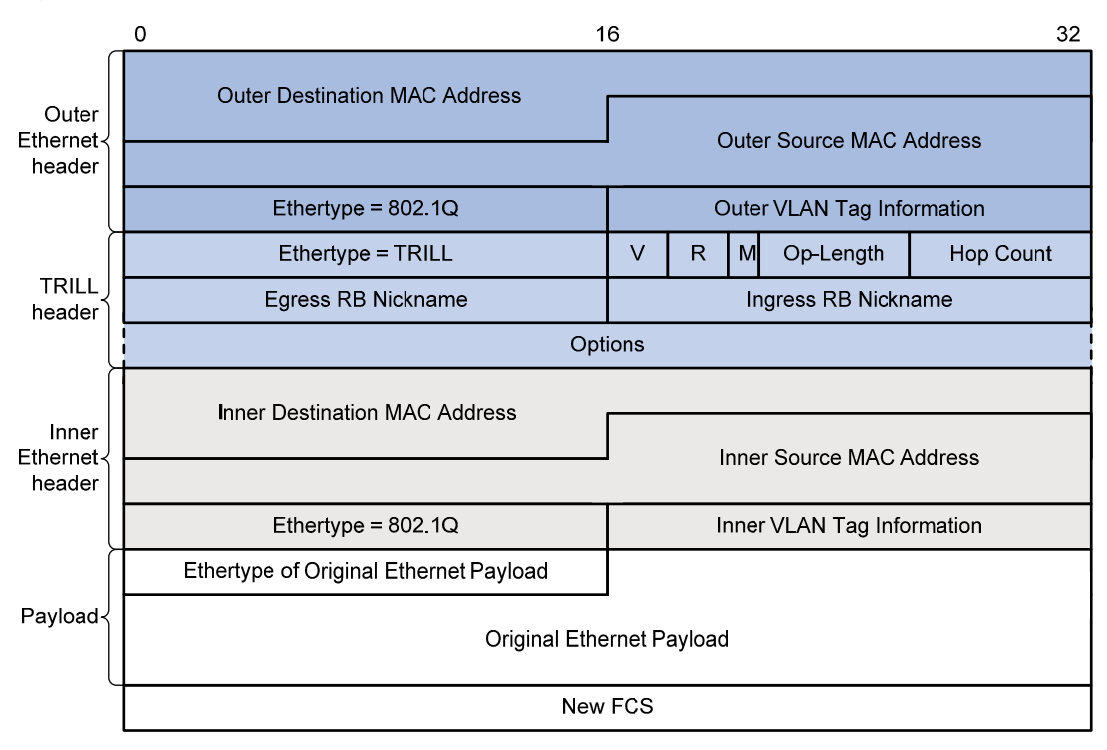

[Table 1](#page-4-3) describes the fields in the TRILL header.

#### <span id="page-4-3"></span>Table 1 TRILL header fields

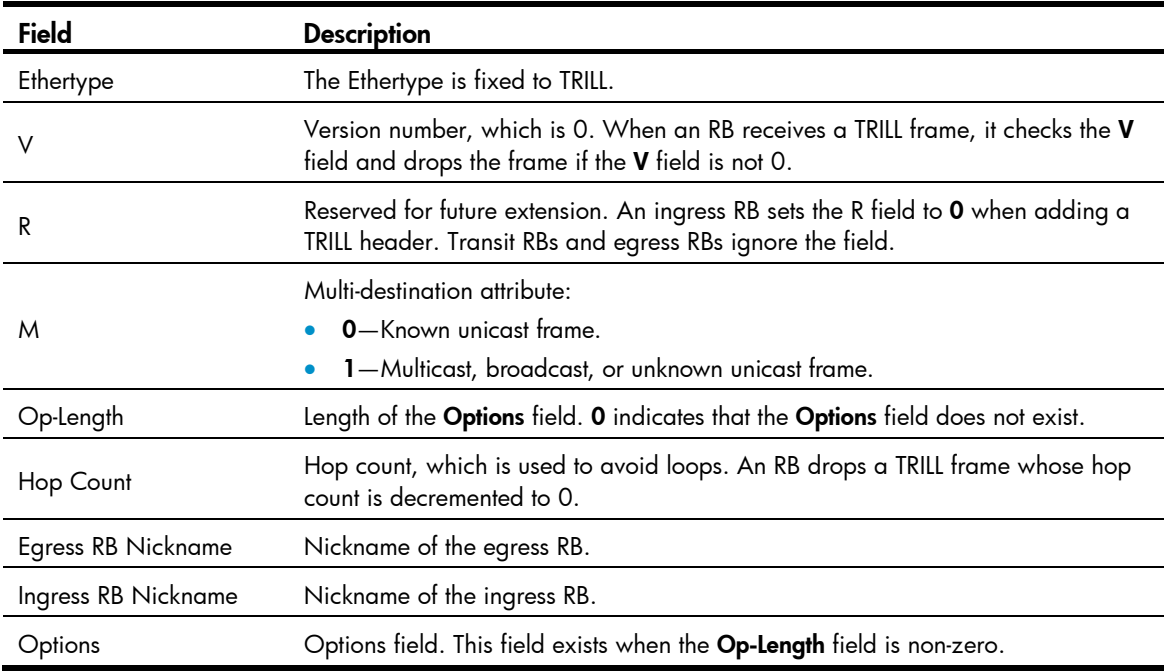

### <span id="page-4-1"></span>How TRILL works

TRILL establishes and maintains adjacencies between RBs by periodically advertising Hello frames, distributes LSPs among RB neighbors, and generates an LSDB for all RBs in the network. Based on the LSDB, each RB uses the SPF algorithm to calculate forwarding entries destined to other RBs.

### <span id="page-5-1"></span><span id="page-5-0"></span>TRILL forwarding mechanisms

Different types of frames are forwarded using different forwarding mechanisms. The following sections describe these mechanisms.

#### Unicast frame forwarding mechanism

As shown in [Figure 2,](#page-5-2) a unicast frame is forwarded as follows:

- 1. When a unicast frame enters the TRILL network, the ingress RB encapsulates the original Ethernet frame with a TRILL header (like an IP header) and an outer Ethernet header (like the Ethernet header of a regular Ethernet frame).
- 2. RBs forward the frame hop by hop according to the egress RB nickname in the TRILL header to the egress RB in the same way routers forward IP packets. Each hop replaces the outer Ethernet header with an appropriate outer Ethernet header, and decrements the hop count in the TRILL header.
- 3. Upon receiving the TRILL frame, the egress RB de-encapsulates it to obtain the original Ethernet frame, and sends the frame to the target device.

<span id="page-5-2"></span>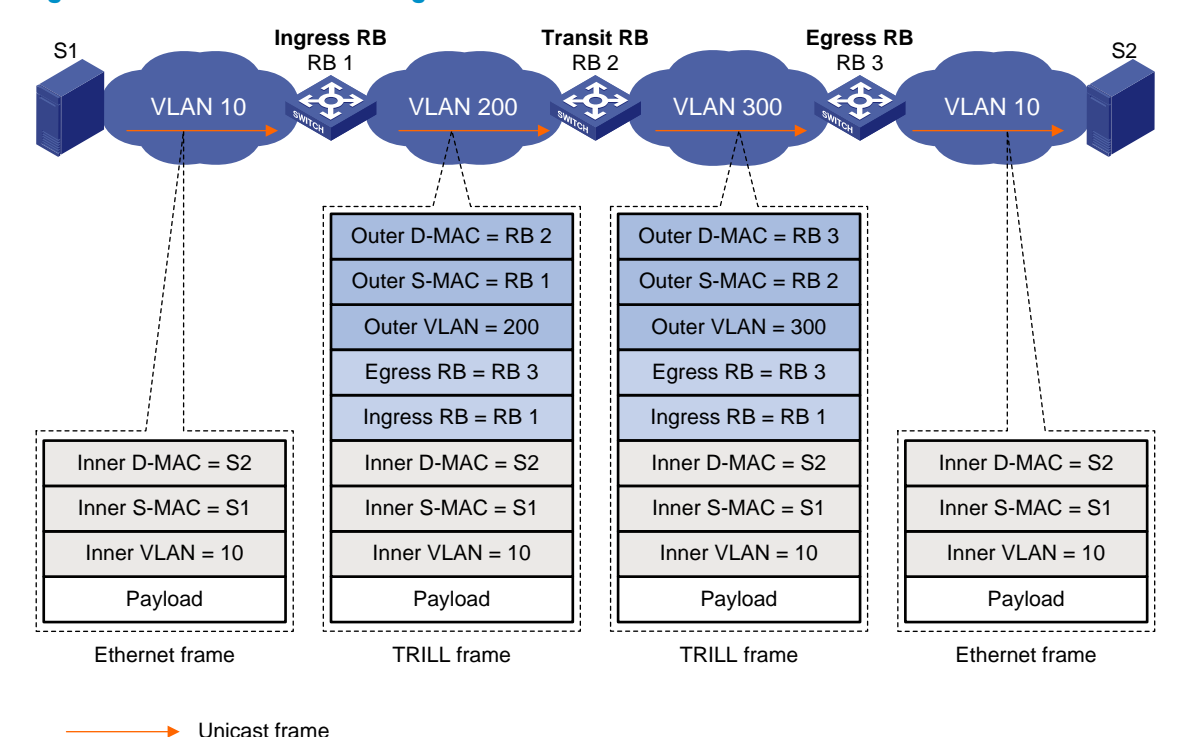

#### Figure 2 Unicast frame forwarding flow

The outer Ethernet header enables traditional Ethernet switches to forward TRILL frames, and RBs can be connected through traditional Ethernet switches.

#### Multi-destination frame forwarding mechanism

In a TRILL network, RBs compute a distribution tree for each VLAN according to the LSDB and use the distribution tree to guide the forwarding of multi-destination frames, which include multicast, broadcast, and unknown unicast frames in the VLAN.

As shown in [Figure 3](#page-6-3), when a multicast frame from VLAN 10 enters the TRILL network, RB 1, which is an ingress RB, encapsulates the multicast frame into a TRILL frame. In the frame, the egress RB is RB 2, the root bridge of the distribution tree for VLAN 10. When the frame arrives at the root bridge, it is distributed throughout the distribution tree. Then, the TRILL frame is decapsulated by RB 3 and sent to the destination

<span id="page-6-0"></span>station S2. Because the network segment where RB 4 resides does not have a receiver of this frame, RB 4 drops the frame.

#### Figure 3 Multicast frame forwarding flow

<span id="page-6-3"></span>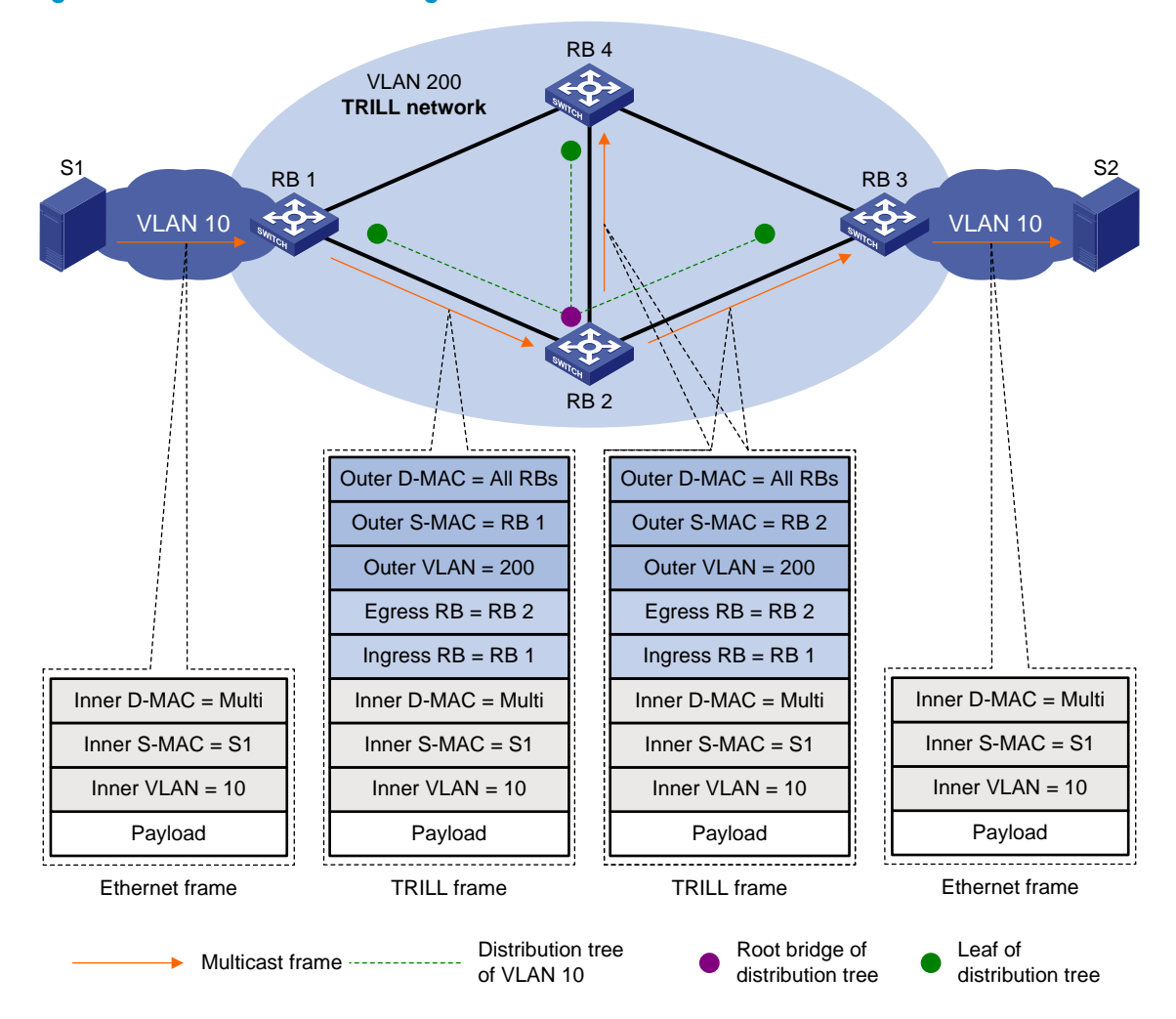

### <span id="page-6-1"></span>Protocols and standards

- RFC 6325: *Routing Bridges (RBridges): Base Protocol Specification*
- RFC 6326: *Transparent Interconnection of Lots of Links (TRILL) Use of IS-IS*
- RFC 6327: *Routing Bridges (RBridges): Adjacency*
- RFC 1195: *Use of OSI IS-IS for Routing in TCP/IP and Dual Environments*

## <span id="page-6-2"></span>TRILL configuration task list

When you configure TRILL, follow these guidelines:

• Configuration in Ethernet interface view takes effect on only the current port. Configuration in aggregate interface view takes effect on the current interface and its member ports. Configuration on the member port of an aggregate interface takes effect after the member port leaves the aggregation group.

- <span id="page-7-0"></span>• When both TRILL and a spanning tree protocol are enabled on a port, TRILL processes the BPDUs received on the port. To make sure the STP network can properly interoperate with the TRILL network, disable the spanning tree protocol on TRILL ports. For more information about spanning tree protocols, see *Layer 2—LAN Switching Configuration Guide*.
- HP recommends not enabling loop detection on TRILL ports, because TRILL networks prevent loops from being generated. For more information about loopback detection, see *Layer 2—LAN Switching Configuration Guide*.

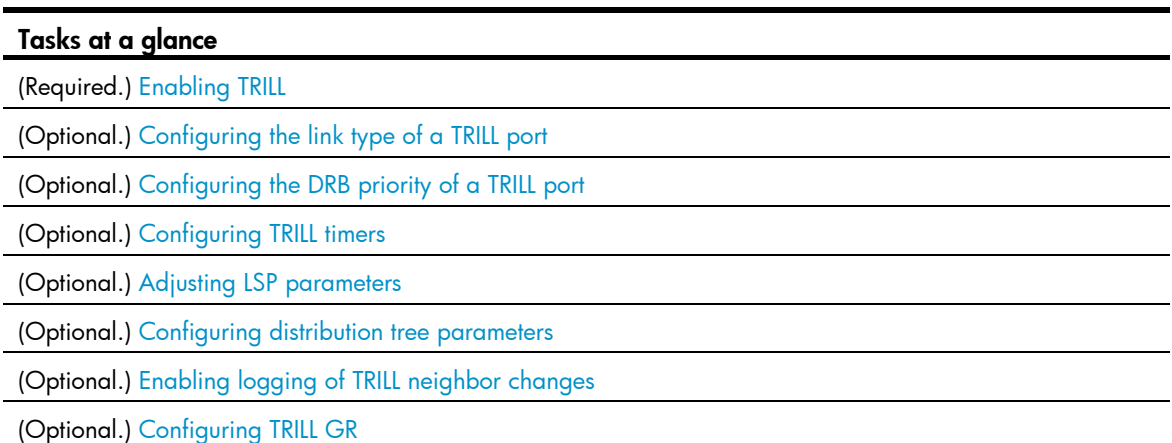

Complete the following tasks to configure TRILL:

## <span id="page-7-1"></span>Enabling TRILL

To enable TRILL on a port, first enable TRILL globally.

Enable or disable TRILL on all ports in a VLAN, so that the ports in a VLAN have the same TRILL status (enabled or disabled).

Do not enable both TRILL and EVB on a port. The allowed VLAN list of a TRILL-enabled port cannot overlap with that of an EVB-enabled port. For more information about EVB, see *EVB Configuration Guide*.

After you enable TRILL on a port, TRILL can operate normally by using default settings. A port with TRILL enabled is called a "TRILL port."

To enable TRILL:

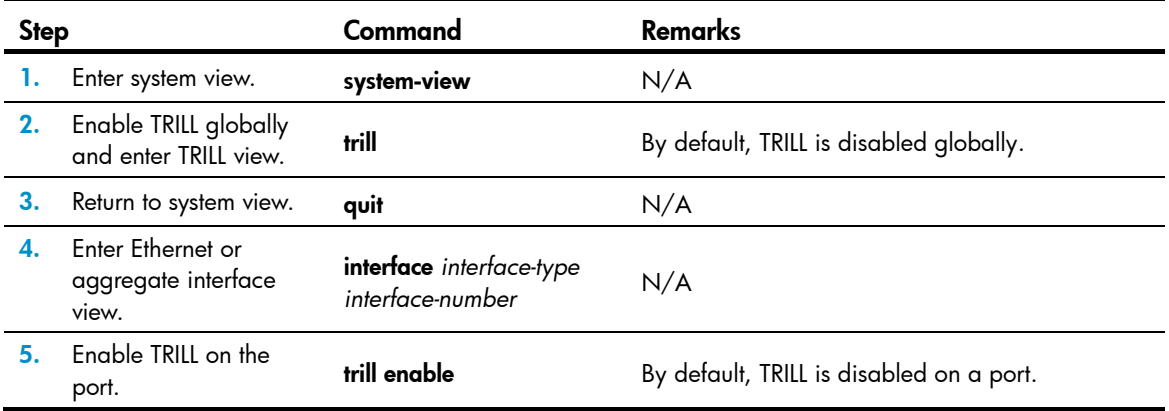

# <span id="page-8-1"></span><span id="page-8-0"></span>Configuring the link type of a TRILL port

The following link types are available for a TRILL port:

- Access—An access port can process only local data frames and Hello frames.
- Hybrid—A hybrid port combines the attributes of an access port and a trunk port, and can process local data frames and passing data frames.
- Trunk—A trunk port can process passing data frames and some of Layer 2 protocol frames (for example, LLDP frames), but it cannot process local data frames.

To configure the link type of a TRILL port:

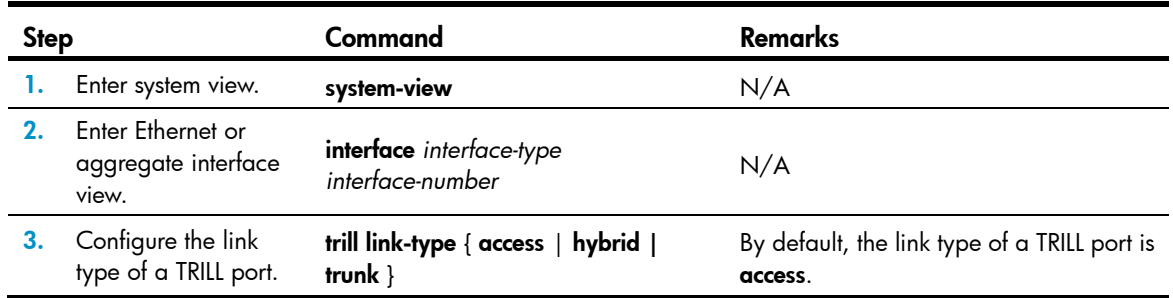

## <span id="page-8-2"></span>Configuring the DRB priority of a TRILL port

On a broadcast network, TRILL must elect a DRB. An RB with a higher DRB priority is preferred. When two RBs have the same DRB priority, the RB with a higher MAC address takes precedence.

To configure the DRB priority of a TRILL port:

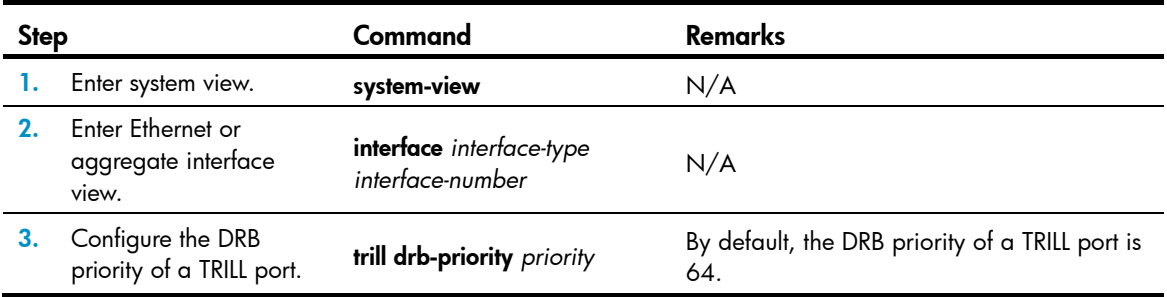

### <span id="page-8-3"></span>Configuring TRILL timers

You can configure the following TRILL timers:

- Hello interval and Hello multiplier—An RB advertises Hello frames at the Hello interval to maintain a TRILL adjacency. The shorter the Hello interval, the faster the network convergence. However, a shorter Hello interval consumes more system resources. The adjacency holding time is obtained by multiplying the Hello interval by the Hello multiplier. The RB advertises the adjacency holding time to neighbors through Hello frames. If a neighbor does not receive any Hello frame from the RB before the adjacency holding time expires, it removes the TRILL adjacency with the RB.
- Inhibition time—An RB that acts as the AVF of a VLAN guarantees that frames from the VLAN have only one incoming port or one outgoing port along a link. When other RBs receive frames from the VLAN, they do not perform any processing. However, when the RB detects that a root bridge

<span id="page-9-0"></span>change occurs on a link or that the AVF advertised by other RBs conflicts with the local AVF, the RB inhibits the local AVF for a certain time to avoid loops. When the inhibition time expires, if the RB is still the AVF of the VLAN, the RB restores the role of AVF.

• CSNP interval—On a broadcast network, the DRB advertises CSNPs at the CSNP interval to perform network-wide LSDB synchronization. A CSNP records all LSP digests of the local LSDB. When an RB receives a CSNP, the RB compares the CSNP against the local LSDB to verify whether some LSPs are aged out or missing. If the CSNP has an LSP digest that the local LSDB does not have, the RB sends a PSNP packet to request the LSP.

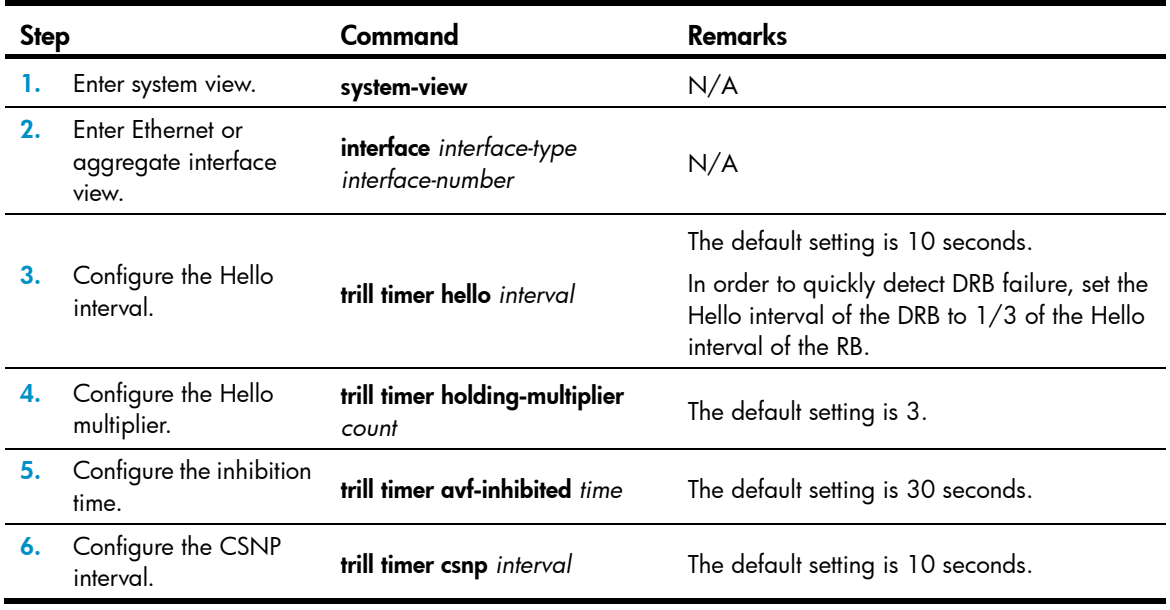

To configure TRILL timers:

## <span id="page-9-1"></span>Adjusting LSP parameters

You can modify the following LSP parameters:

- **LSP maximum age**—An LSP originated by an RB uses the maximum age as the remaining lifetime. When the remaining lifetime of an LSP in the LSDB is 0 seconds, the RB removes the LSP's content, keeps the LSP's digest, and purges the LSP from the network by advertising the LSP that has the remaining lifetime set to 0.
- **LSP refresh interval**—When the remaining lifetime of a locally originated LSP is no greater than (maximum age – refresh interval), the LSP is refreshed even if no change occurs to it. This mechanism avoids frequent LSP aging and ensures network stability.
- Minimum LSP interval and maximum number of LSPs transmitted per time—To avoid frequent LSP aging in the network, RBs periodically advertise LSPs. The actual refresh interval of an LSP is determined by both the minimum LSP interval and the maximum number of LSPs transmitted per time. To prevent LSPs from being aged out accidentally, set the LSP maximum age and the LSP refresh interval appropriately.

To adjust LSP-related parameters:

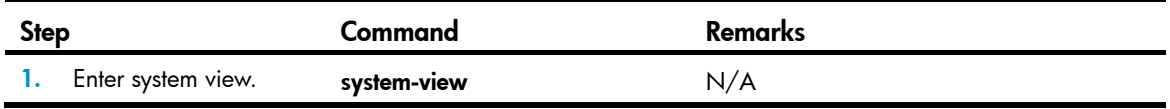

<span id="page-10-0"></span>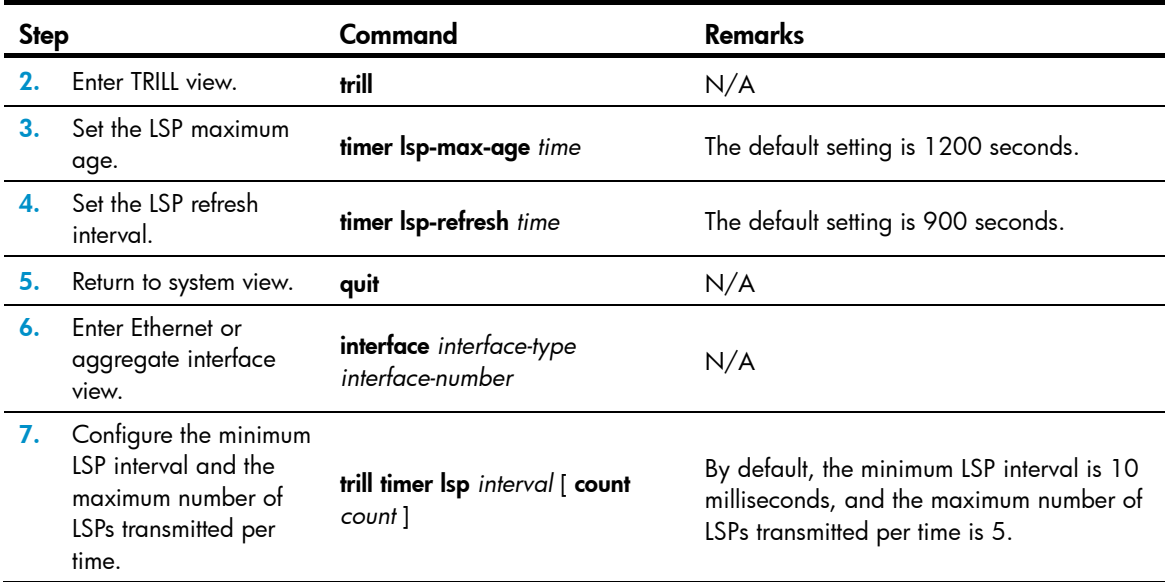

## <span id="page-10-1"></span>Configuring distribution tree parameters

In a TRILL network, RBs compute distribution trees according to the LSDB, and use the distribution trees to guide the forwarding of multicast, broadcast, and unknown unicast frames. An RB with a higher priority is selected as the root bridge of a distribution tree.

An LSP carries distribution tree information that includes the number of distribution trees that the RB wants all RBs to compute, the maximum number of distribution trees that the RB can compute (this number is fixed at 15), and the number of distribution trees that the RB has computed.

An RB determines the number of distribution trees to compute (*n*) as follows: select the lower value between the number of distribution trees that the highest-priority RB wants all RBs to compute and the smallest value of the maximum number of distribution trees that each RB can compute. From the nickname list in the LSP advertised by the RB with the highest priority, the first *n* nicknames comprise the root bridge list that the local RB uses to compute distribution trees.

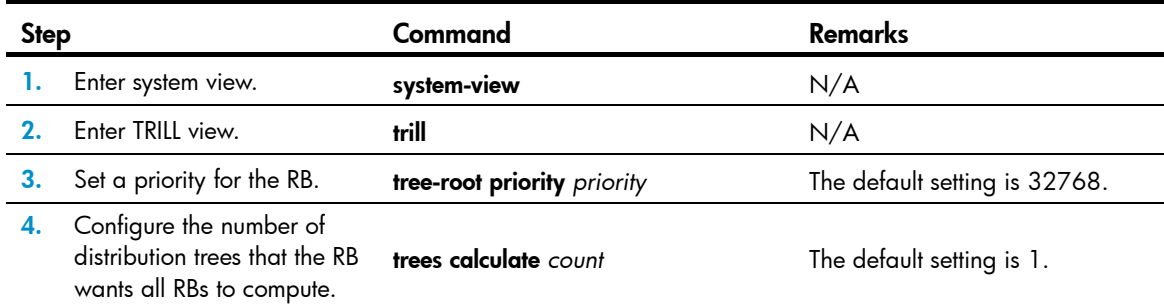

To configure the distribution tree parameters:

# <span id="page-10-2"></span>Enabling logging of TRILL neighbor changes

Perform this task to output logs of TRILL neighbor changes to the configuration terminal. To enable logging of TRILL neighbor changes:

<span id="page-11-0"></span>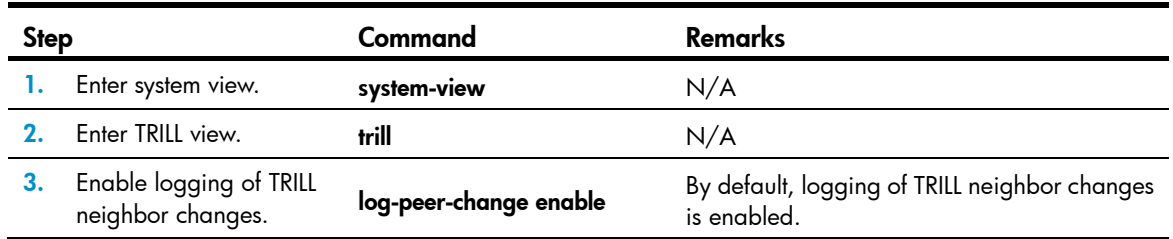

## <span id="page-11-1"></span>Configuring TRILL GR

Graceful Restart (GR) ensures the continuity of packet forwarding when a protocol restarts or an active/standby switchover occurs. The device on which a protocol restarts or an active/standby switchover occurs advertises the restart status to the neighbors, and allows the neighbors to re-establish the neighborship, instead of terminating the connections. GR involves the following roles:

- GR Restarter-Graceful restarting router. It must be GR capable.
- GR Helper—A neighbor of the GR Restarter. It helps the GR Restarter to complete the GR process.

To configure TRILL GR:

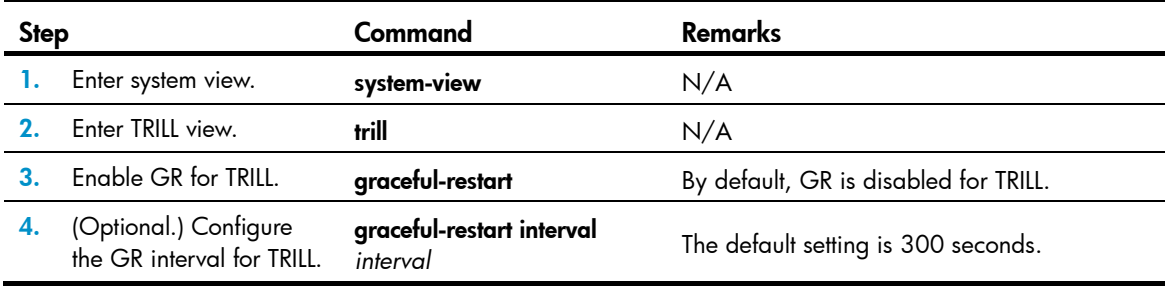

## <span id="page-11-2"></span>Displaying and maintaining TRILL

Execute the **display** commands in any view and the reset command in user view.

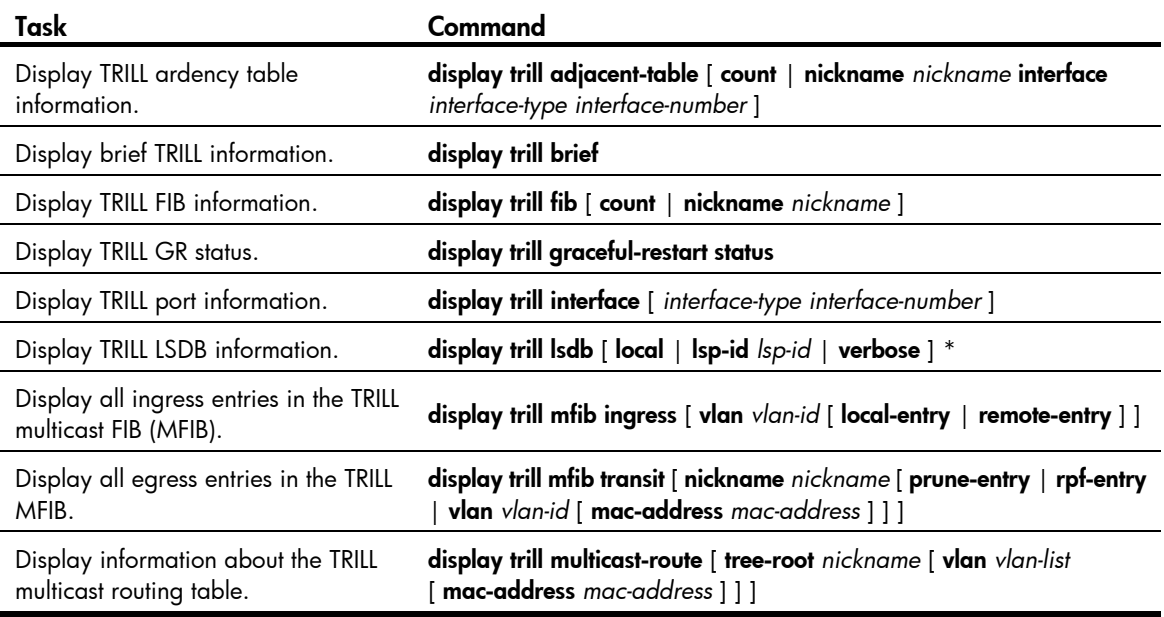

<span id="page-12-0"></span>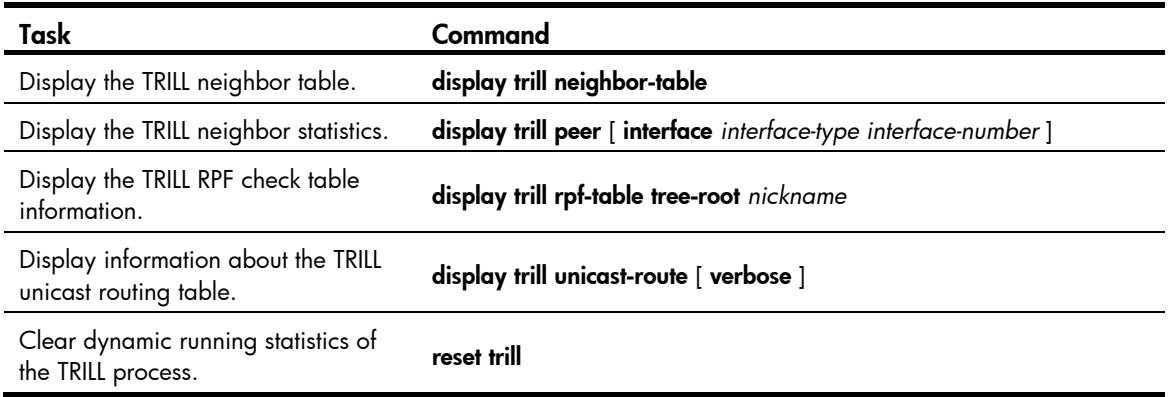

## <span id="page-12-1"></span>TRILL configuration example

### <span id="page-12-2"></span>Network requirements

As shown in [Figure 4](#page-13-2), configure TRILL in the Layer 2 data center network as follows:

- Enable TRILL on the downlink ports of access layer devices to connect terminal devices to the TRILL network.
- Enable TRILL on the uplink ports of access layer devices, and configure these uplink ports as trunk ports to pass TRILL frames to the TRILL network.
- Enable TRILL on the downlink ports of distribution layer devices, and configure these downlink ports as trunk ports to forward TRILL data frames.
- Enable TRILL on the uplink ports of the distribution layer devices. These ports send the decapsulated TRILL data frames to the core layer.
- In the TRILL network, configure four distribution trees with RB 6 through RB 9 as the root bridges. RB 6 through RB 9 are in descending priority order.

A hierarchical network has three layers (from top to bottom): the core layer, distribution layer, and access layer. Usually, a port connecting to a higher layer device is called an uplink port, and a port connecting to a lower layer device is called a downlink port.

#### <span id="page-13-0"></span>Figure 4 Network diagram

<span id="page-13-2"></span>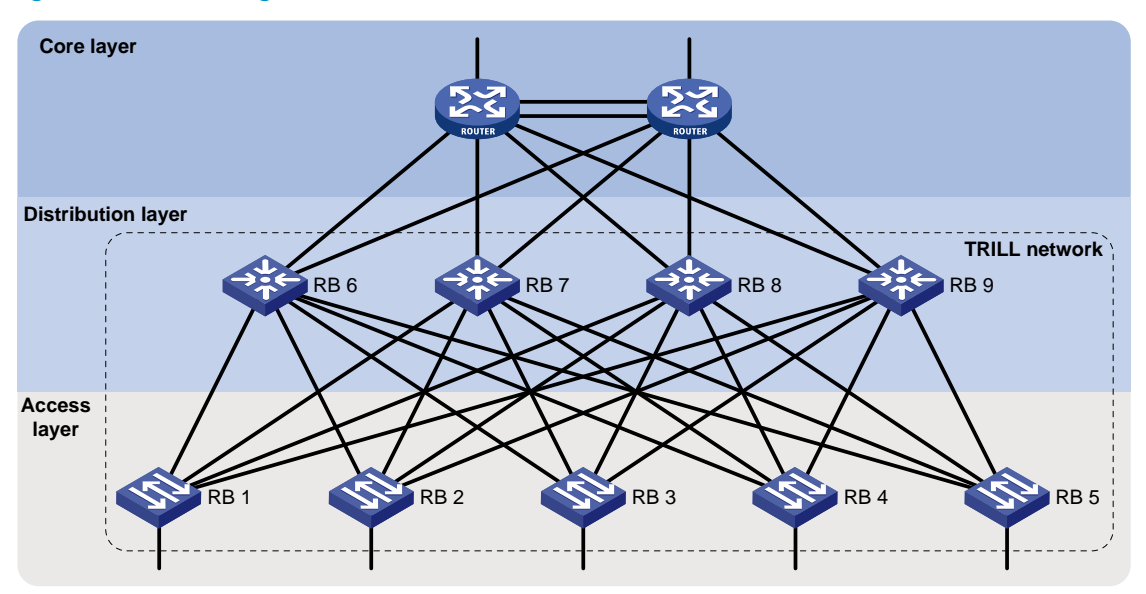

### <span id="page-13-1"></span>Configuration procedure

This section provides only TRILL-related configurations.

1. Configure the downlink ports of access layer devices:

# Enable TRILL globally on RB 1, and enable TRILL on downlink port Ten-GigabitEthernet 1/0/1 of RB 1.

```
<RB1> system-view 
[RB1] trill 
[RB1-trill] quit 
[RB1] interface ten-gigabitethernet 1/0/1 
[RB1-ten-gigabitethernet1/0/1] trill enable 
[RB1-ten-gigabitethernet1/0/1] quit
```
# Configure RB 2 through RB 5 as you configured RB 1.

2. Configure the uplink port of access layer devices:

```
# Enable TRILL on uplink port Ten-GigabitEthernet 1/0/2 through Ten-GigabitEthernet 1/0/5 of 
RB 1, and configure these ports as trunk ports.
```

```
[RB1] interface ten-gigabitethernet 1/0/2 
[RB1-ten-gigabitethernet1/0/2] trill enable 
[RB1-ten-gigabitethernet1/0/2] trill link-type trunk 
[RB1-ten-gigabitethernet1/0/2] quit 
[RB1] interface ten-gigabitethernet 1/0/3 
[RB1-ten-gigabitethernet1/0/3] trill enable 
[RB1-ten-gigabitethernet1/0/3] trill link-type trunk 
[RB1-ten-gigabitethernet1/0/3] quit 
[RB1] interface ten-gigabitethernet 1/0/4 
[RB1-ten-gigabitethernet1/0/4] trill enable 
[RB1-ten-gigabitethernet1/0/4] trill link-type trunk 
[RB1-ten-gigabitethernet1/0/4] quit 
[RB1] interface ten-gigabitethernet 1/0/5
```

```
[RB1-ten-gigabitethernet1/0/5] trill enable 
[RB1-ten-gigabitethernet1/0/5] trill link-type trunk 
[RB1-ten-gigabitethernet1/0/5] quit 
# Configure RB 2 through RB 5 as you configured RB 1.
```
3. Configure the downlink ports of distribution layer devices:

# Enable TRILL globally on RB 6, enable TRILL on downlink port Ten-GigabitEthernet 1/0/1 through Ten-GigabitEthernet 1/0/5 of RB 6, and configure these ports as trunk ports.

```
<RB6> system-view 
[RB6] trill 
[RB6-trill] quit 
[RB6] interface ten-gigabitethernet 1/0/1 
[RB6-ten-gigabitethernet1/0/1] trill enable 
[RB6-ten-gigabitethernet1/0/1] trill link-type trunk 
[RB6-ten-gigabitethernet1/0/1] quit 
[RB6] interface ten-gigabitethernet 1/0/2 
[RB6-ten-gigabitethernet1/0/2] trill enable 
[RB6-ten-gigabitethernet1/0/2] trill link-type trunk 
[RB6-ten-gigabitethernet1/0/2] quit 
[RB6] interface ten-gigabitethernet 1/0/3 
[RB6-ten-gigabitethernet1/0/3] trill enable 
[RB6-ten-gigabitethernet1/0/3] trill link-type trunk 
[RB6-ten-gigabitethernet1/0/3] quit 
[RB6] interface ten-gigabitethernet 1/0/4 
[RB6-ten-gigabitethernet1/0/4] trill enable 
[RB6-ten-gigabitethernet1/0/4] trill link-type trunk 
[RB6-ten-gigabitethernet1/0/4] quit 
[RB6] interface ten-gigabitethernet 1/0/5 
[RB6-ten-gigabitethernet1/0/5] trill enable 
[RB6-ten-gigabitethernet1/0/5] trill link-type trunk 
[RB6-ten-gigabitethernet1/0/5] quit
```
# Configure RB 7 through RB 9 as you configured RB 6.

- 4. Configure the uplink ports of the distribution layer devices:
	- # Enable TRILL on uplink ports Ten-GigabitEthernet 1/0/6 and Ten-GigabitEthernet 1/0/7 of RB 6.

```
[RB6] interface ten-gigabitethernet 1/0/6 
[RB6-ten-gigabitethernet1/0/6] trill enable 
[RB6-ten-gigabitethernet1/0/6] quit 
[RB6] interface ten-gigabitethernet 1/0/7 
[RB6-ten-gigabitethernet1/0/7] trill enable 
[RB6-ten-gigabitethernet1/0/7] quit
```
# Configure RB 7 through RB 9 as you configured RB 6.

#### 5. Configure distribution trees:

# Set the RB 6's priority to 65535, and set the number of distribution trees that the RB wants all RBs to compute to 4.

```
[RB6] trill 
[RB6-trill] tree-root priority 65535 
[RB6-trill] trees calculate 4
```
[RB6-trill] quit

# Set the RB 7's priority to 65534, and set the number of distribution trees that the RB wants all RBs to compute to 4.

```
[RB7] trill 
[RB7-trill] tree-root priority 65534 
[RB7-trill] trees calculate 4 
[RB7-trill] quit
```
# Set the RB 8's priority to 65533, and set the number of distribution trees that the RB wants all RBs to compute to 4.

```
[RB8] trill 
[RB8-trill] tree-root priority 65533 
[RB8-trill] trees calculate 4 
[RB8-trill] quit
```
# Set the RB 9's priority to 65532, and set the number of distribution trees that the RB wants all RBs to compute to 4.

```
[RB9] trill 
[RB9-trill] tree-root priority 65532 
[RB9-trill] trees calculate 4 
[RB9-trill] quit
```
#### Verifying the configuration

Suppose that the nicknames of RB 1 through RB 9 are 0x5801 through 0x5809, respectively.

Use display trill unicast-route to display the TRILL unicast routing table. For example:

# Display the TRILL unicast routing table on RB 1.

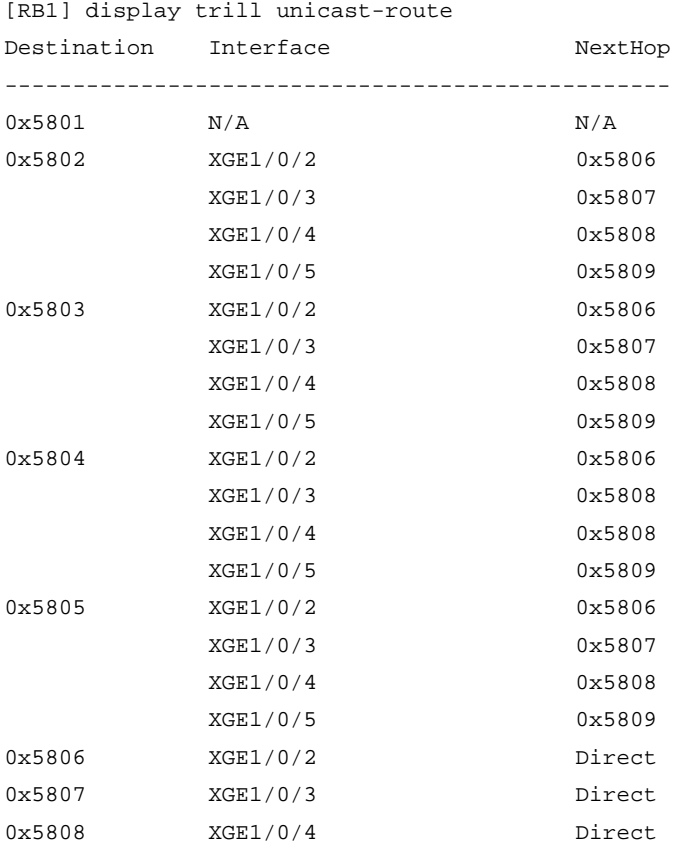

0x5809 XGE1/0/5 Direct

Use display trill multicast-route to display the TRILL multicast routing table. For example:

# Display the TRILL multicast routing table on RB 1.

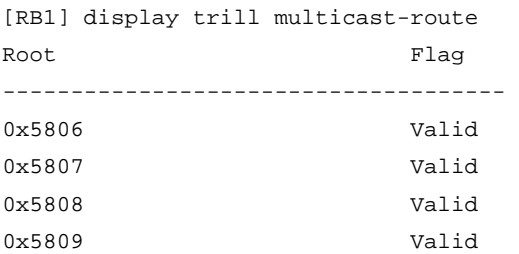

# Display the TRILL multicast routing table information for the distribution tree with RB 6 as the root bridge on RB 1.

[RB1] display trill multicast-route tree-root 5806 Root: 0x5806 LocalRcvFlag: True List of VLANs: 1 List of outgoing ports: XGE1/0/2

## <span id="page-17-1"></span><span id="page-17-0"></span>Support and other resources

## <span id="page-17-2"></span>Contacting HP

For worldwide technical support information, see the HP support website:

<http://www.hp.com/support>

Before contacting HP, collect the following information:

- Product model names and numbers
- Technical support registration number (if applicable)
- Product serial numbers
- Error messages
- Operating system type and revision level
- Detailed questions

### <span id="page-17-3"></span>Subscription service

HP recommends that you register your product at the Subscriber's Choice for Business website:

<http://www.hp.com/go/wwalerts>

After registering, you will receive email notification of product enhancements, new driver versions, firmware updates, and other product resources.

## <span id="page-17-4"></span>Related information

### <span id="page-17-5"></span>**Documents**

To find related documents, browse to the Manuals page of the HP Business Support Center website:

<http://www.hp.com/support/manuals>

- For related documentation, navigate to the Networking section, and select a networking category.
- For a complete list of acronyms and their definitions, see *HP A-Series Acronyms.*

### <span id="page-17-6"></span>**Websites**

- HP.com [http://www.hp.com](http://www.hp.com/)
- HP Networking <http://www.hp.com/go/networking>
- HP manuals<http://www.hp.com/support/manuals>
- HP download drivers and software <http://www.hp.com/support/downloads>
- HP software depot [http://www.software.hp.com](http://www.software.hp.com/)
- HP Education <http://www.hp.com/learn>

## <span id="page-18-1"></span><span id="page-18-0"></span>**Conventions**

This section describes the conventions used in this documentation set.

#### Command conventions

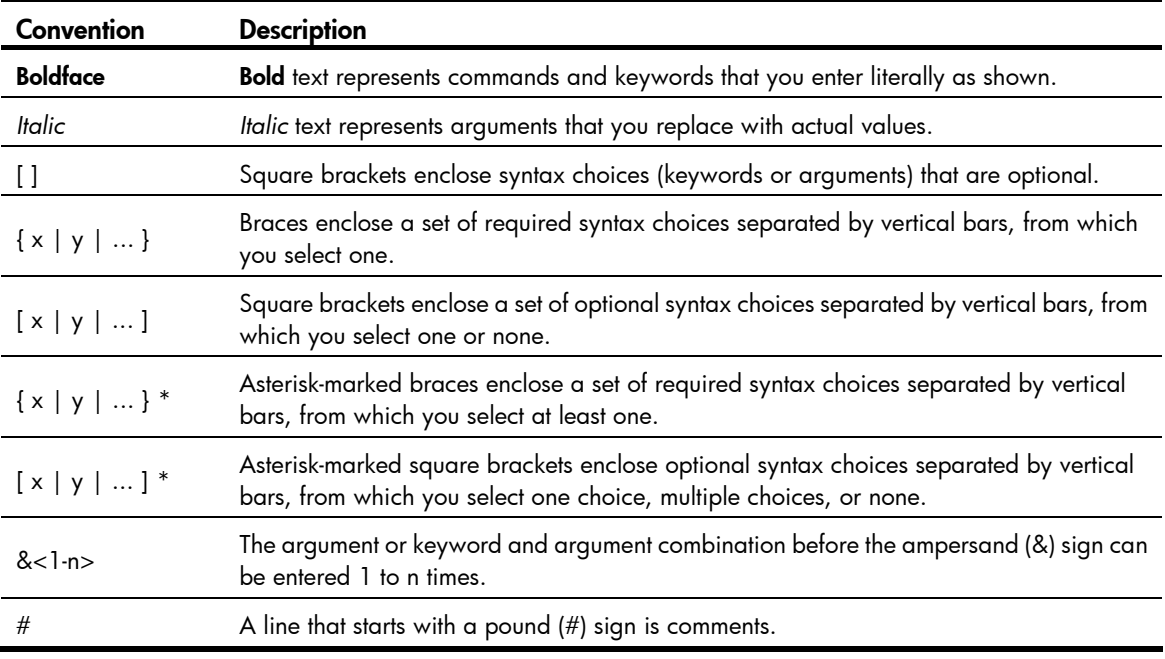

#### **GUI conventions**

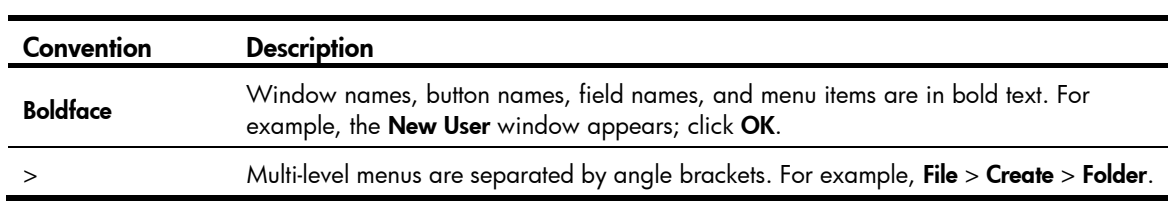

#### Symbols

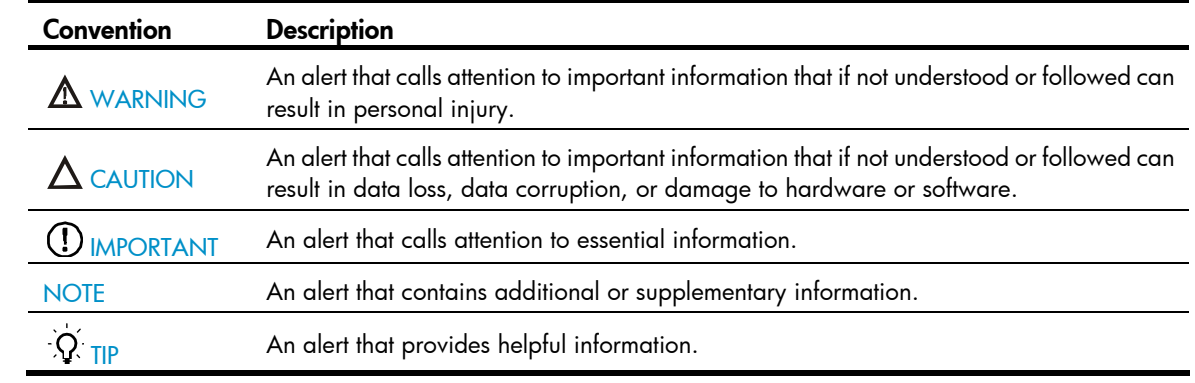

#### Network topology icons

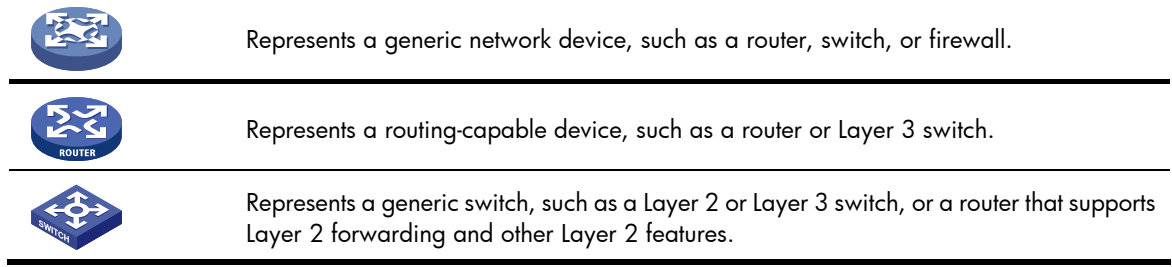

#### Port numbering in examples

The port numbers in this document are for illustration only and might be unavailable on your device.

## <span id="page-20-1"></span><span id="page-20-0"></span>**Index**

adjusting TRILL LSP parameters, 7 configuring TRILL, 4, 10 TRILL distribution tree parameters, 8 TRILL GR, 9 TRILL port DRB priority, 6 TRILL port link type, 6 TRILL timers, 6 CSNP TRILL CSNP interval configuration, 6 displaying and maintaining TRILL, 9 distribution tree TRILL neighbor change logging, 8 TRILL parameter configuration, 8 enabling TRILL, 5 TRILL neighbor change logging, 8 format TRILL control frame format, 1 TRILL data frame format, 1 forwarding how TRILL works, 2 TRILL basic concepts, 1 TRILL configuration, 4, 10 TRILL distribution tree parameter configuration, 8 TRILL enable, 5 TRILL frame formats, 1 TRILL LSP parameter adjustment, 7 TRILL mechanisms, 3

TRILL multi-destination frame forwarding mechanisms, 3 TRILL neighbor change logging, 8 TRILL port DRB priority configuration, 6 TRILL port link type configuration, 6 TRILL timer configuration, 6 TRILL unicast frame forwarding mechanisms, 3 frame TRILL configuration, 10 TRILL control frame format, 1 TRILL data frame format, 1 TRILL multi-destination frame forwarding mechanisms, 3 TRILL unicast frame forwarding mechanisms, 3 hello TRILL hello interval configuration, 6 TRILL hello multiplier configuration, 6 inhibition time (TRILL), 6 IS-IS how TRILL works, 2 TRILL basic concepts, 1 TRILL configuration, 4, 10 TRILL distribution tree parameter configuration, 8 TRILL enable, 5 TRILL forwarding mechanisms, 3 TRILL frame formats, 1 TRILL hybrid port link type configuration, 6 TRILL LSP parameter adjustment, 7 TRILL neighbor change logging, 8 TRILL port DRB priority configuration, 6 TRILL timer configuration, 6

Layer 2 TRILL configuration, 4, 10 link TRILL access port link type configuration, 6 TRILL trunk port link type configuration, 6 logging TRILL neighbor change logging, 8 LSDB TRILL distribution tree parameter configuration, 8 LSP TRILL distribution tree parameter configuration, 8 TRILL LSP parameter adjustment, 7 multi-destination TRILL multi-destination frame forwarding mechanisms, 3 network TRILL, 1 TRILL distribution tree parameter configuration, 8 TRILL enable, 5 TRILL forwarding mechanisms, 3 TRILL frame formats, 1 TRILL LSP parameter adjustment, 7 TRILL neighbor change logging, 8 TRILL port DRB priority configuration, 6 TRILL port link type configuration, 6 TRILL timer configuration, 6 network management how TRILL works, 2 TRILL basic concepts, 1 TRILL configuration, 4, 10 parameter TRILL LSP max age parameter, 7 TRILL LSP max number transmitted, 7 TRILL LSP min interval, 7

TRILL LSP refresh interval, 7 port TRILL access port link type configuration, 6 TRILL configuration, 10 TRILL enable, 5 TRILL hybrid port link type configuration, 6 TRILL port DRB priority configuration, 6 TRILL trunk port link type configuration, 6 priority TRILL distribution tree parameter configuration, 8 TRILL port DRB priority configuration, 6 TRILL timer configuration, 6 procedure adjusting TRILL LSP parameters, 7 configuring TRILL, 4, 10 configuring TRILL distribution tree parameters, 8 configuring TRILL port DRB priority, 6 configuring TRILL port link type, 6 configuring TRILL timers, 6 displaying and maintaining TRILL, 9 enabling TRILL, 5 enabling TRILL neighbor change logging, 8 neighbor change logging, 9 protocols and standards TRILL, 4 routing bridge how TRILL works, 2 TRILL configuration, 4, 10 TRILL designated, 1 TRILL distribution tree parameter configuration, 8 TRILL egress, 1 TRILL enable, 5 TRILL forwarding mechanisms, 3 TRILL frame formats, 1

TRILL ingress, 1 TRILL LSP parameter adjustment, 7 TRILL nickname, 1 TRILL port DRB priority configuration, 6 TRILL port link type configuration, 6 TRILL routing bridge, 1 TRILL timer configuration, 6 TRILL transit, 1

#### timer

TRILL CSNP interval configuration, 6 TRILL hello interval configuration, 6 TRILL hello multiplier configuration, 6 TRILL inhibition time configuration, 6 TRILL timer configuration, 6 Transparent Interconnect of Lots of Links. *Use* TRILL TRILL appointed port, 1 appointed VLAN-x forwarder, 1 configuration, 4, 10 configuring TRILL GR, 9 control frame format, 1 CSNP interval configuration, 6 data frame format, 1 designated routing bridge, 1 displaying and maintaining, 9

distribution tree parameter configuration, 8 egress routing bridge, 1 enable, 5 forwarding mechanisms, 3 hello interval configuration, 6 hello multiplier configuration, 6 how it works, 2 ingress routing bridge, 1 inhibition time configuration, 6 LSDB, 1 LSP, 1 LSP parameter adjustment, 7 multi-destination frame forwarding mechanisms, 3 neighbor change logging, 8 port DRB priority configuration, 6 port link type configuration, 6 protocols and standards, 4 routing bridge nickname, 1 transit routing bridge, 1 unicast frame forwarding mechanisms, 3 TRILL GR configuration, 9 unicast TRILL unicast frame forwarding mechanisms, 3